**FICHE 3**

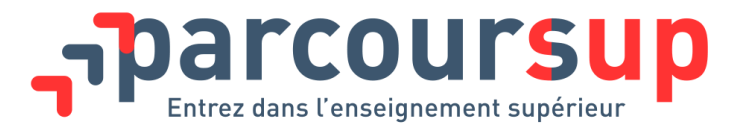

# / L'ESSENTIEL SUR…

# **Les vœux**

## **Qu'est-ce qu'un vœu ?**

#### **Un vœu est le choix d'une formation dispensée par un établissement**.

Par exemple, la licence LLCER (langues, littératures et civilisations étrangères et régionales) d'allemand à l'université de Reims Champagne-Ardenne correspond à un vœu.

### **Les règles à connaître**

- **Les lycéens peuvent formuler de 1 à 10 vœux** pour des formations sous statut d'étudiant (pour des formations sous statut d'apprenti, ils peuvent également formuler jusqu'à 10 vœux).
- Les vœux peuvent porter sur tous les types de **formations, sélectives** (CPGE, BTS, DUT, écoles, etc.) ou **non sélectives** (licences, Paces) **sur l'ensemble du territoire.**
- Les vœux peuvent concerner des formations dispensées à distance.
- Les vœux ne sont **pas classés**, ils doivent donc être **réfléchis et motivés :** la saisie de la motivation pour chaque formation demandée est obligatoire et réalisée sur la plateforme dans la rubrique « projet de formation motivé ».

**Pour certaines formations, les lycéens formulent des vœux multiples** : cette modalité **permet de choisir la ou les formations souhaitées parmi un ensemble de formations qui sont regroupées par type, spécialité ou mention**. Les vœux multiples permettent d'élargir les possibilités de choix des lycéens.

Chaque vœu multiple est composé de sous-vœux qui correspondent chacun à une formation dans un établissement donné.

À l'intérieur d'un vœu multiple, le lycéen peut sélectionner une ou plusieurs formations sans les classer. **Le vœu multiple compte pour un seul vœu parmi les 10 possibles.** Les lycéens peuvent formuler jusqu'à 20 sous-vœux au total (hors écoles d'ingénieurs et de commerce et première année commune aux études de santé en Île-de-France).

Pour plus d'information sur les vœux multiples : voir fiche n° 4

## **Les étapes à suivre pour la saisie des vœux sur Parcoursup à partir du 22 janvier**

- **1. Rechercher** les formations envisagées (via le moteur de recherche).
- **2. Prendre connaissance des caractéristiques affichées pour chaque formation** afin de vérifier que cela correspond à son projet de formation, d'identifier ses perspectives de réussite et d'insertion professionnelle et d'échanger sur ces données avec ses professeurs principaux et le psychologue de l'éducation nationale. Pour affiner son projet d'orientation, le site Terminales2017-2018.fr est toujours accessible depuis Parcoursup.

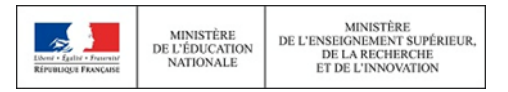

**FICHE 3**

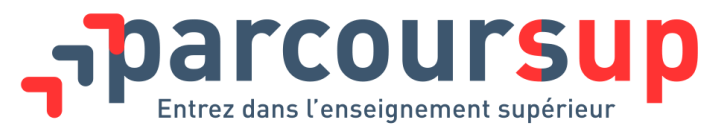

- **3. Créer son dossier Parcoursup** (une adresse mail valide pour toute la durée de la procédure et régulièrement consultée est demandée) et télécharger l'application Parcoursup pour être informé en temps réel sur le suivi de son dossier.
- **4. Saisir et enregistrer ses vœux pour les formations choisies (avant le 13 mars).**
- **5. Compléter son dossier pour chaque vœu** : vérifier que son projet de formation motivé est bien saisi et que les documents demandés par certaines formations sont bien déposés sur Parcoursup **(avant le 31 mars)**.
- **6.** Dans la rubrique prévue à cet effet, **décrire en quelques lignes les formations qui ont sa préférence** : ces précisions ne sont pas transmises aux établissements mais sont des informations importantes pour aider la commission d'accès à l'enseignement supérieur à proposer une formation aux lycéens dont aucun des vœux n'a reçu de réponse positive**.**
- **7.** Une fois le dossier complet, **confirmer chaque vœu (avant le 31 mars 18 h).** Un vœu non confirmé avant le 31 mars n'est pas pris en compte.

#### **Attention**

- Après le 13 mars, aucun nouveau vœu ne peut être formulé.
- Si le dossier correspondant à chaque vœu n'est pas complet au 31 mars, le vœu ne peut pas être confirmé et n'est donc pas pris en compte.
- Si un vœu a été confirmé par le lycéen bien avant le 31 mars, il lui est toujours possible de modifier son dossier jusqu'au 31 mars à 18 h.
- Il est toujours possible au lycéen de renoncer à un vœu qu'il a confirmé, y compris après le 31 mars : cette action est définitive.

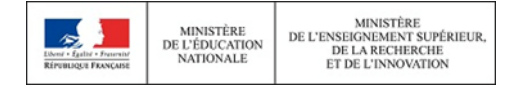